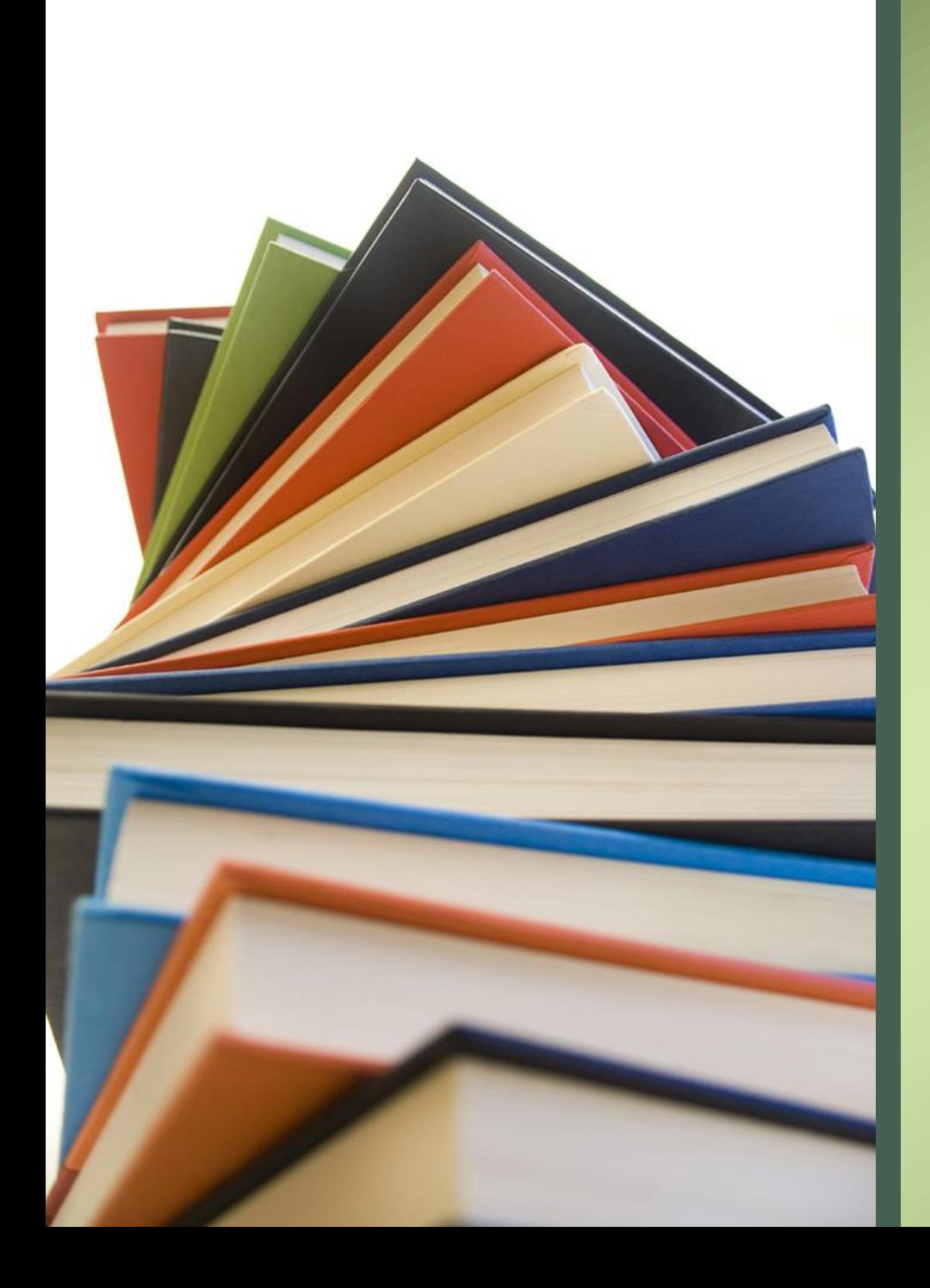

# 日出学園小学校

# 合格発表 手順

〇 合格発表までの流れ 1.学校から合格発表サイトURLが届く 2.受験番号と、出願時に登録したパスワードでログインする ※受験番号は3ケタです。 例:受験番号1番⇒001

3.合否が画面に表示されます (以下、合格者の方) 4.画面にある 「入学金決算サイト」 から入学金サイトに移る 5.受験番号とパスワードでログインする 6.画面に沿って手続きを行う

## ○合格発表サイト

日出学園小学校

2023年度入学試験合格発表

アクセス時間: 2

第一志望入試

### ログインIDとパスワードを入力してください。

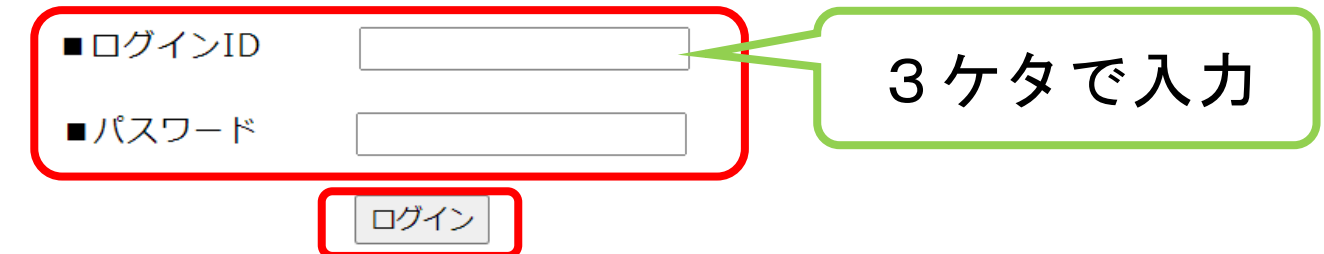

合否照会はこちらからお入りください。 ログインID:受験番号 パスワード:出願時に入力した合否照会·入学金·入学手続用パスワード ※パスワードをお忘れの方は、下記出願サイトにログインの上、マイページより確認してください。 https://mirai-compass.net/usr/hinodee/common/login.jsf

※電話での合否のお問合せには一切応じられません。

■注意事項

・発表時間を過ぎても合格発表が表示されない場合、ブラウザの「更新」「再読込」ボタンなどを押してください。

・回線が混みあい、接続に時間がかかることがあります。しばらくしてからアクヤスしてください。

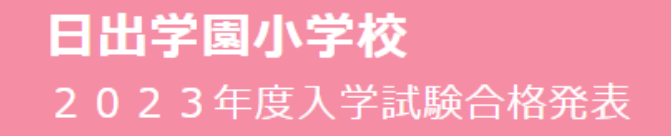

アクセス時間:

### ◆◇◆操作練習用試験◆◇◆ ※本番開始前に非表示にしてください。

■ ログイン $\text{ID}:$ 

合格おめでとうございます。

期日までに入学金決済サイトより入学手続金を納入してください。

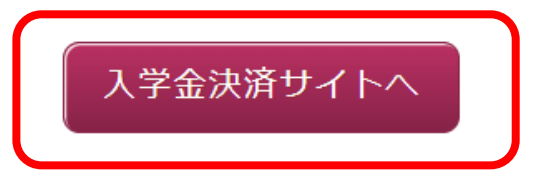

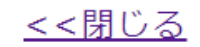

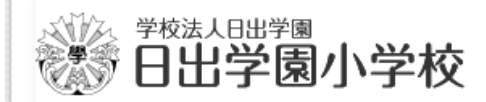

#### 日出学園小学校の入学金決済へようこそ

ログインID(受験番号)、パスワードをご入力の上、「ログイン」ボタンをクリックし てください。

ログインID (※メールアドレスではありません)

LoginID (受験番号)

パスワード □ パスワードの伏字解除

Password

#### ログイン

※ 「利用規約」 をご確認いただいたのち、ご利用ください。

### 学校からのお知らせ はじめに、入学者用ポータルサイトにある資料をご確認いただき、手続きを進め ていただきますようよろしくお願いします。 ポータルサイトはこちらです。 ログイン前にアク セスしてください 下記の通り入力し、ログインしてください。 ログインID:受験番号 パスワード: 出願時に入力した合否照会・入学金・入学手続用パスワード ※パスワードをお忘れの方は、出願サイトにログインの上、マイページより確認 してください。 合格者は、入学金納入期間中に決済手続を完了させてください。 【入学金決済に関するお問合せ先】 日出学園小学校 〒272-0824 千葉県市川市菅野3-23-1 TEL: 047-323-3000 平日9:00~16:00/土曜日9:00~12:00 日曜・祝祭日及び学校休業日を除く システムに関するお知らせ 2022年10月07日: ■重要■システムメンテナンスのお知らせ【10月17 日(月)20:00~21:00(予定)】 2022年09月22日: ■重要■システムメンテナンスのお知らせ【10月25 日(火)00:00~08:00(予定)】

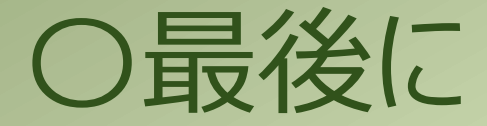

## • 金額が大きいため、コンビニ決済が利用できません。

• 合格発表期間と、入学手続き期間は同じです。 必ず期間内に手続きを行って下さい。

• 手続きがうまくいかない場合は学校までご連絡下さい。